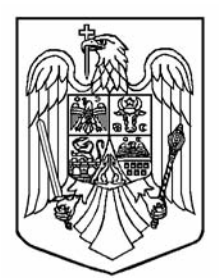

# MONITORUL OFICIAL

 $AL$ 

## ROMÂNIEI

**PARTEA I**<br>Anul 177 (XXI) — Nr. 876 **LEGI, DECRETE, HOTĂRÂRI ȘI ALTE ACTE** Miercuri, 16 decembrie 2009

## **SUMAR**

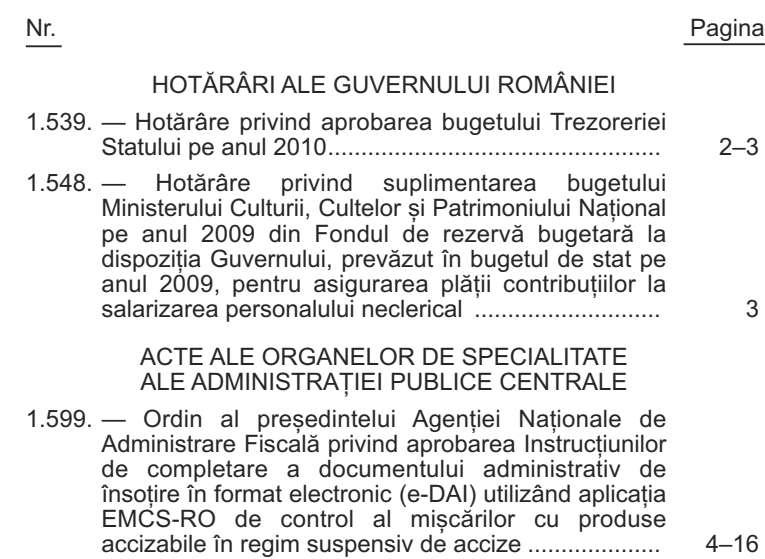

## **HOTĂRÂRI ALE GUVERNULUI ROMÂNIEI**

#### **GUVERNUL ROMÂNIEI**

## **HOTĂRÂRE privind aprobarea bugetului Trezoreriei Statului pe anul 2010**

În temeiul art. 108 din Constituția României, republicată, al art. 11 alin. (4) din Ordonanța de urgență a Guvernului nr. 146/2002 privind formarea și utilizarea resurselor derulate prin trezoreria statului, republicată, cu modificările și completările ulterioare, și al art. 16 alin. (1) lit. f) din Legea nr. 500/2002 privind finanțele publice, cu modificările și completările ulterioare,

**Guvernul României** adoptă prezenta hotărâre.

Art. 1. — Bugetul Trezoreriei Statului pe anul 2010 se stabilește atât la venituri, cât și la cheltuieli în sumă de 1.108.491 mii lei.

Art. 2. — Structura bugetului Trezoreriei Statului pe anul 2010 este prevăzută în anexa care face parte integrantă din prezenta hotărâre.

> PRIM-MINISTRU **EMIL BOC**

> > Contrasemnează: Ministrul finanțelor publice, **Gheorghe Pogea**

București, 9 decembrie 2009. Nr. 1.539.

ANEXĂ\*)

-mii lei -

## **BUGETUL TREZORERIEI STATULUI pe anul 2010**

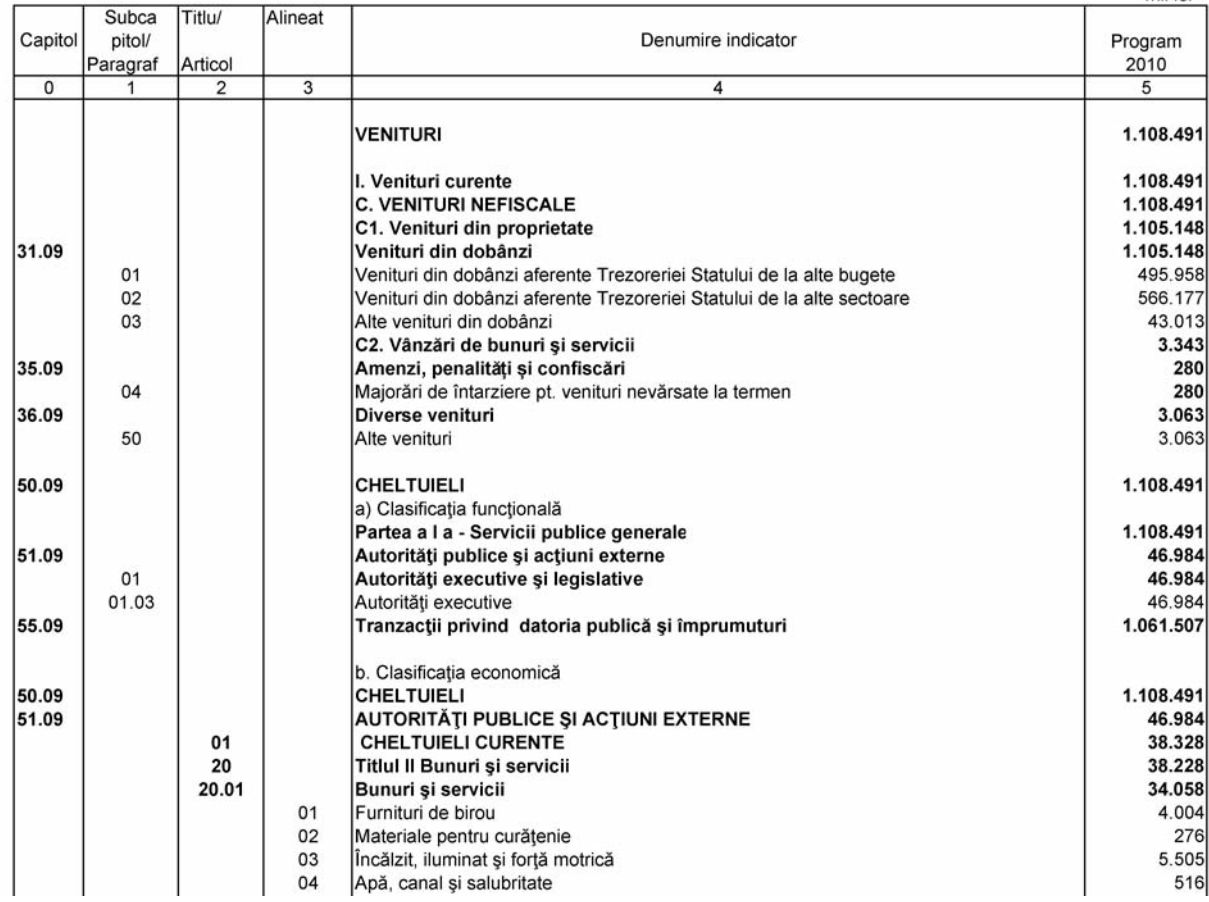

\*) Anexa este reprodusă în facsimil.

## MONITORUL OFICIAL AL ROMÂNIEI, PARTEA I, Nr. 876/16.XII.2009 3

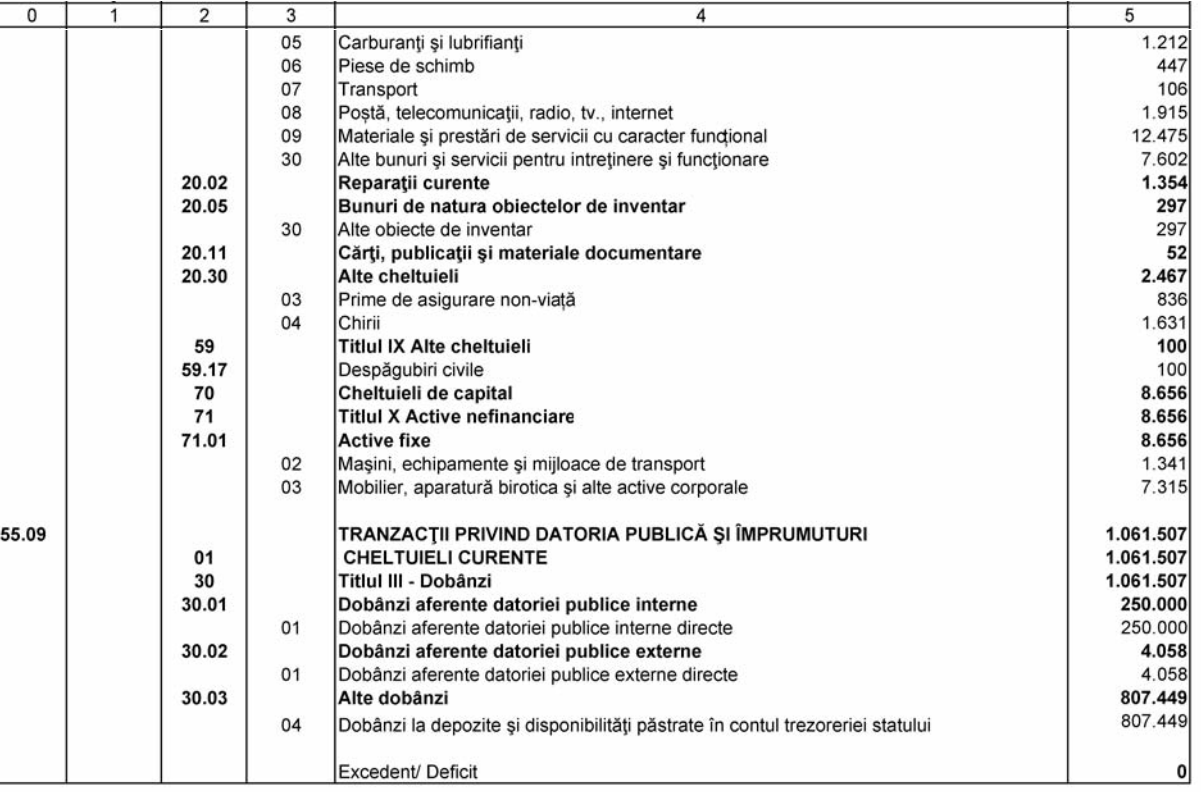

#### **GUVERNUL ROMÂNIEI**

## **HOTĂRÂRE**

## **privind suplimentarea bugetului Ministerului Culturii, Cultelor și Patrimoniului Național pe anul 2009 din Fondul de rezervă bugetară la dispoziția Guvernului, prevăzut în bugetul de stat pe anul 2009, pentru asigurarea plății contribuțiilor la salarizarea personalului neclerical**

În temeiul art. 108 din Constituția României, republicată, al art. 30 alin. (2) din Legea nr. 500/2002 privind finanțele publice, cu modificările și completările ulterioare, precum și al art. 3 alin. (1) din Ordonanța Guvernului nr. 82/2001 privind stabilirea unor forme de sprijin financiar pentru unitățile de cult aparținând cultelor religioase recunoscute din România, aprobată cu modificări și completări prin Legea nr. 125/2002, cu modificările și completările ulterioare,

#### **Guvernul României** adoptă prezenta hotărâre.

Art. 1. — Se aprobă suplimentarea bugetului Ministerului Culturii, Cultelor și Patrimoniului Național pe anul 2009 din Fondul de rezervă bugetară la dispoziția Guvernului, prevăzut în bugetul de stat pe anul 2009, cu suma de 100 mii lei, la capitolul 65.01 "Învătământ", titlul 59 "Alte cheltuieli", alineatul 59.15 "Contribuții la salarizarea personalului neclerical", pentru asigurarea plății contribuțiilor la salarizarea personalului neclerical.

Art. 2. — Ministerul Finanțelor Publice este autorizat să introducă, la propunerea ordonatorului principal de credite, modificările corespunzătoare în structura bugetului de stat și în volumul și structura bugetului Ministerului Culturii, Cultelor și Patrimoniului Național pe anul 2009.

Art. 3. — Ministerul Culturii, Cultelor și Patrimoniului Național și alte organe abilitate de lege vor controla modul de utilizare, în conformitate cu prevederile legale, a sumei alocate potrivit prezentei hotărâri.

PRIM-MINISTRU **EMIL BOC**

Contrasemnează: Ministrul culturii, cultelor și patrimoniului național, **Theodor Paleologu** Ministrul finanțelor publice, **Gheorghe Pogea**

## **ACTE ALE ORGANELOR DE SPECIALITATE ALE ADMINISTRAȚIEI PUBLICE CENTRALE**

MINISTERUL FINANȚELOR PUBLICE AGENȚIA NAȚIONALĂ DE ADMINISTRARE FISCALĂ

## **ORDIN**

## **privind aprobarea Instrucțiunilor de completare a documentului administrativ de însoțire în format electronic (e-DAI) utilizând aplicația EMCS-RO de control al mișcărilor cu produse accizabile în regim suspensiv de accize**

În aplicarea art. 9 din Ordinul ministrului finanțelor publice nr. 110/2007 privind aprobarea Procedurii de gestionare a documentelor administrative de însoțire, întocmite în cazul deplasării produselor accizabile în regim suspensiv, cu modificările și completările ulterioare,

în vederea asigurării urmăririi deplasărilor de produse accizabile în regim suspensiv de accize prin implementarea sistemului informatizat la nivel național pe baza principiilor din procedurile comunitare aferente sistemului EMCS,

în temeiul art. 12 alin. (3) din Hotărârea Guvernului nr. 109/2009 privind organizarea și funcționarea Agenției Naționale de Administrare Fiscală, cu modificările și completările ulterioare,

#### **președintele Agenției Naționale de Administrare Fiscală** emite următorul ordin:

Art. 1. — Se aprobă Instrucțiunile de completare a documentului administrativ de însoțire în format electronic (e-DAI) utilizând aplicația EMCS-RO de control al mișcărilor cu produse accizabile în regim suspensiv de accize, prevăzute în anexa care face parte integrantă din prezentul ordin.

Art. 2. — Instrucțiunile privind accesul operatorilor economici la aplicația de control al mișcărilor cu produse accizabile în regim suspensiv de accize EMCS-RO vor fi aprobate prin ordin al vicepreședintelui Agenției Naționale de Administrare Fiscală care conduce Autoritatea Națională a Vămilor.

Art. 3. — Manualul de utilizare a aplicației EMCS-RO va fi publicat pe pagina web a Autorității Naționale a Vămilor.

Art. 4. — Prezentul ordin se publică în Monitorul Oficial al României, Partea I, și intră în vigoare la 30 de zile de la data publicării, dată la care se abrogă Ordinul președintelui Agenției Naționale de Administrare Fiscală nr. 1.036/2008 privind aprobarea Instrucțiunilor de completare a documentului administrativ de însoțire (DAI), utilizând aplicația RO-DAI, de urmărire a mișcărilor cu produse accizabile în regim suspensiv, publicat în Monitorul Oficial al României, Partea I, nr. 535 din 16 iulie 2008.

Președintele Agenției Naționale de Administrare Fiscală, **Sorin Blejnar**

București, 22 octombrie 2009. Nr. 1.599.

ANEXĂ

#### **INSTRUCȚIUNI**

**de completare a documentului administrativ de însoțire în format electronic (e-DAI) utilizând aplicația EMCS-RO de control al mișcărilor cu produse accizabile în regim suspensiv de accize**

#### CAPITOLUL I

#### **Dispoziții generale**

1. În înțelesul prezentelor instrucțiuni se folosesc următoarele abrevieri:

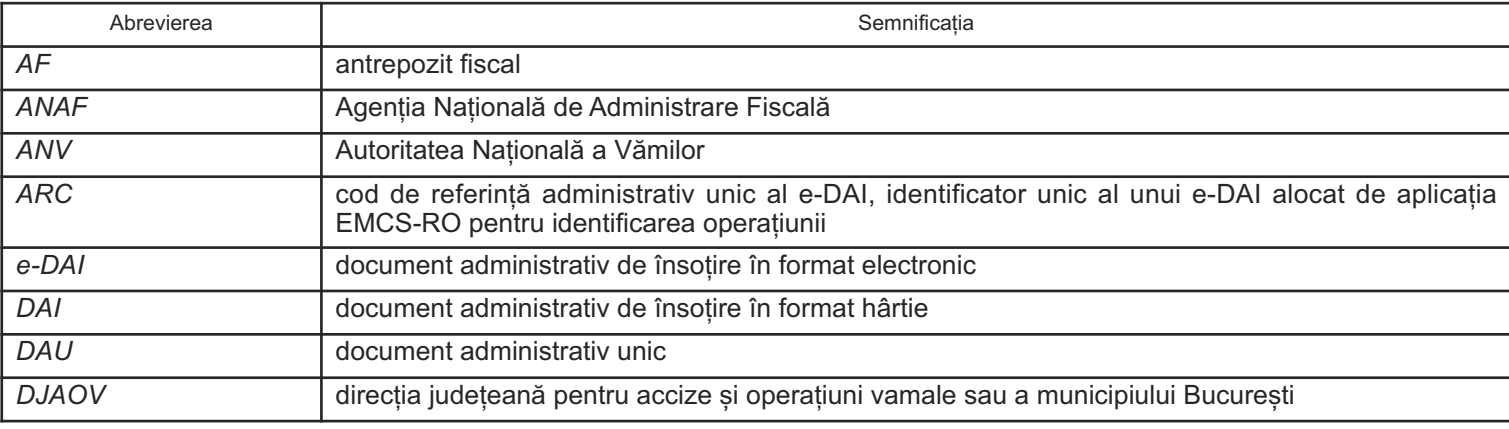

## MONITORUL OFICIAL AL ROMÂNIEI, PARTEA I, Nr. 876/16.XII.2009 5

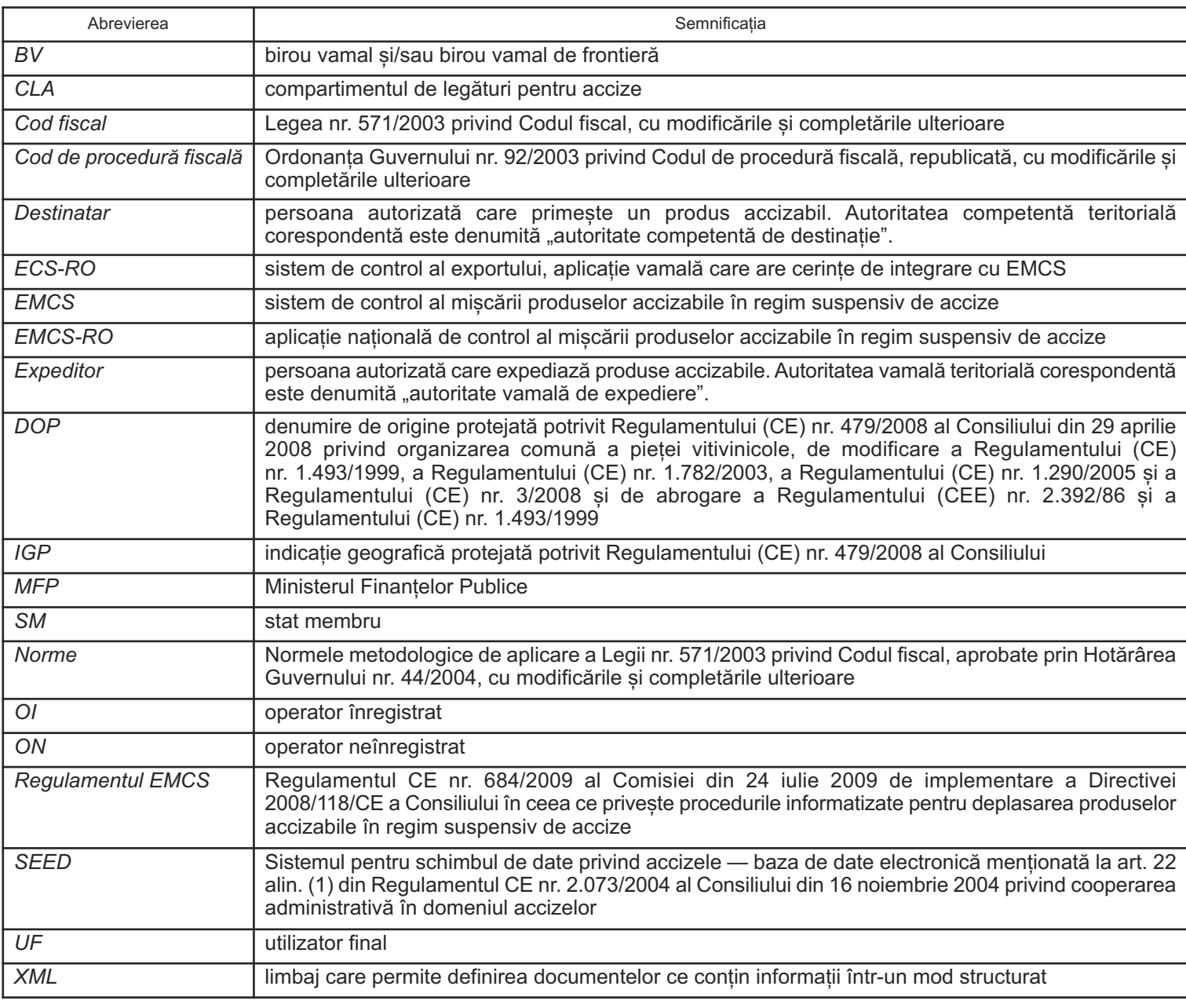

2. EMCS-RO este aplicația de control al mișcărilor cu produse accizabile în regim suspensiv de accize, bazată pe transmiterea electronică a datelor, structurate în conformitate cu standardele agreate ale mesajelor. Aceste mesaje nu înlocuiesc documentele pe suport hârtie și formalitățile care se efectuează potrivit art. 187 alin. (2) și (3) din Codul fiscal.

3. Neîndeplinirea obligațiilor privind emiterea, transmiterea, închiderea unui DAI/e-DAI atât pe suport hârtie, cât și informatic atrage aplicarea măsurilor legale care se impun, potrivit Codului fiscal și, respectiv, Codului de procedură fiscală.

4. Structura și conținutul mesajelor schimbate sunt conforme cu anexa I la Regulamentul EMCS.

5. În mișcarea produselor accizabile în regim suspensiv de accize, locul de expediere este un antrepozit fiscal sau un birou vamal unde produsele au fost puse în liberă circulație, iar destinatarul este un operator economic autorizat să primească produse accizabile, o organizație scutită sau un loc unde produsele accizabile părăsesc teritoriul comunitar.

6. Expeditorul este obligat să trimită e-DAI înainte de expedierea produselor.

7. Principalele documente electronice utilizate în aplicația EMCS-RO pe baza cărora se generează mesaje sunt:

— e-DAI;

— cerere de schimbare a destinatarului și implicit a locului inițial de destinație;

— cerere de transbordare;

— cerere de anulare;

— raport de primire – înregistrarea rezultatului controlului la destinație.

8. În aplicația EMCS-RO, mesajele se transmit după cum urmează:

8.1. între operatorii economici din România autorizați să expedieze produse accizabile în regim suspensiv de accize și operatorii economici autorizați să primească produse accizabile în regim suspensiv de accize, via autoritatea vamală în a cărei arie de competență se află expeditorul, respectiv destinatarul;

8.2. între operatorii economici din România autorizați să expedieze produse accizabile în regim suspensiv de accize și un birou vamal de frontieră de ieșire din spațiul comunitar, via autoritatea vamală teritorială în a cărei arie de competență se află expeditorul;

8.3. între operatorii economici din România autorizați să expedieze produse accizabile în regim suspensiv de accize și operatorii economici din alte SM autorizați să primească produse accizabile în regim suspensiv de accize, via autoritatea vamală teritorială de expediere;

8.4. între operatorii economici din alte SM autorizați să expedieze produse accizabile în regim suspensiv de accize și operatorii economici din România autorizați să primească produse accizabile în regim suspensiv de accize, via autoritatea competentă în a cărei arie de competență se află expeditorul;

8.5. între operatorii economici din alte SM autorizați să expedieze produse accizabile în regim suspensiv de accize și un birou vamal de frontieră de ieșire din spațiul comunitar situat în România, via autoritatea vamală competentă în a cărei arie de competență se află expeditorul.

9. Prevederile pct. 8 se aplică după cum urmează:

9.1. în 30 de zile de la data publicării în Monitorul Oficial al României, Partea I, a prezentului ordin, în cazurile prevăzute la subpct. 8.1, 8.2 și 8.3;

9.2. de la data de 1 aprilie 2010, în cazurile prevăzute la subpct. 8.4 și 8.5.

10. Accesul la aplicația EMCS-RO este acordat de către ANV operatorilor economici autorizați să expedieze și/sau să primească produse accizabile în regim suspensiv de accize, potrivit instrucțiunilor privind accesul operatorilor economici la aplicația de control al mișcărilor cu produse accizabile în regim suspensiv de accize EMCS-RO.

11. Ca regulă generală, containerul în care sunt transportate produsele accizabile în regim suspensiv de accize este sigilat corespunzător, cu sigiliul antrepozitului fiscal și/sau cu sigiliul autorității vamale, potrivit prevederilor din norme.

12. (1) Atunci când în același mijloc de transport sunt încărcate atât produse accizabile care circulă în regim suspensiv de accize, cât și alte produse, se efectuează sigilarea mijlocului de transport, iar identificarea mărfurilor se realizează prin descrierea precisă a produselor în documentele însoțitoare.

(2) Produsele trebuie separate și etichetate, astfel încât cele plasate în regim suspensiv de accize să poată fi ușor identificate.

#### CAPITOLUL II

#### **Completarea e-DAI în aplicația EMCS-RO**

13. E-DAI-ul este completat de către operatorul economic expeditor conectat la aplicația EMCS-RO, utilizând numele de utilizator și parola comunicate la primirea autorizației pentru accesul la aplicația EMCS-RO.

14. (1) Operatorii economici conectați la aplicația EMCS-RO au obligația de a completa corect toate rubricile din e-DAI, pentru a evita erorile care ar putea să apară la momentul verificării de către aplicația EMCS-RO.

(2) La apariția unei erori, în pagina de lucru a aplicației sunt afișate informații privind câmpurile eronat introduse sau datele lipsă ce trebuie introduse în câmpurile obligatorii din ecranul descris.

(3) Pentru mai multe informații utilizatorul poate accesa butonul "Ajutor".

15. Rubricile obligatorii de completat ale e-DAI sunt marcate cu simbolul \*.

16. (1) Codurile utilizate în aplicația EMCS-RO sunt prevăzute în anexa II la Regulamentul EMCS, și anume: coduri lingvistice, codul de referință administrativ unic, codurile standard ale SM, codurile de țară, codurile autorității fiscale/vamale, codul tipului garantului, codul modului de transport, codul unității de transport, codurile ambalajelor, codul

motivului anulării, codurile produselor accizabile, codurile unităților de măsură.

(2) Prin excepție, pentru Grecia codul utilizat este EL, în loc de GR, iar pentru Regatul Unit trebuie să se folosească GB, în loc de UK.

17. (1) Aplicația EMCS-RO verifică e-DAI-ul, pentru a se asigura că proiectele de documente electronice transmise de expeditor respectă informațiile furnizate la autorizarea operatorului economic.

(2) Validarea e-DAI implică, fără restricții, verificarea completă a structurii și conținutului documentului, a codurilor de accize ale operatorilor economici autorizați să deruleze operațiuni cu produse accizabile în regim suspensiv de accize, verificarea suplimentară a datelor în privința garanției și a codurilor de produs accizabil.

(3) Autoritatea vamală de expediere validează proiectul de e-DAI pe baza informațiilor din SEED și a informațiilor naționale potențial complementare.

(4) După validare, se atribuie e-DAI-ului un cod de referință administrativ unic (ARC), care este returnat automat expeditorului.

(5) După alocarea ARC, expeditorul poate iniția expedierea produselor accizabile în regim suspensiv de accize.

(6) Autoritatea vamală de expediere trimite formularul e-DAI către autoritatea competentă de destinație.

18. (1) În pagina de conectare la aplicatia EMCS-RO, după introducerea numelui de utilizator și a parolei, prin accesarea butonului "Introduceți" devine disponibil ecranul principal al aplicației.

(2) Ecranul principal al aplicației cuprinde meniul principal, bara de navigare, butonul "Ajutor", spațiul de lucru, filele și butoanele de comandă.

(3) Pe pagina de start se pot vizualiza ultimele mișcări, inclusiv cele cu termen declarat depășit.

(4) Aplicația permite utilizarea opțiunilor de comenzi rapide pentru a crea o mișcare sau pentru a căuta o mișcare existentă și accesul la rubricile "Noutăți", "Funcții noi", "Linkuri" și "Documente oficiale".

19. Utilizatorul conectat la aplicație are posibilitatea:

— creării și monitorizării mișcărilor de produse accizabile în regim suspensiv de accize;

— transmiterii unui mesaj de anulare, schimbare de destinație, raport de primire și explicație privind întârzierea pentru mișcările inițiate deja;

— căutării unei mișcări în baza unei liste de criterii de căutare;

— importării proiectelor în format .xml localizate și memorate pe un alt sistem informatic.

#### CAPITOLUL III

#### **Crearea unei mișcări**

20. (1) O mișcare poate fi creată prin accesarea în meniul principal a butonului "Creează mișcare".

(2) Pentru a previzualiza un e-DAI se accesează butonul "Vizualizează proiectul".

(3) Pentru transmiterea unui proiect de e-DAI autorității vamale de expediere se selectează butonul "Transmite".

(4) Pentru a anula un e-DAI acceptat de sistem se accesează butonul "Anulare".

(5) Un e-DAI constă în următoarele secțiuni de document, care trebuie completate înainte de a transmite documentul:

— "Informații generale", care cuprind informații despre expediere, destinație, garanție, transport și certificate;

— "Informații expediere produse", care cuprind tipuri de produse, cantități și ambalaje.

21. (1) În situația în care e-DAI-ul se întocmește pentru mai multe produse accizabile, se completează informațiile aferente fiecărui produs, separat, adăugând un nou reper într-o nouă filă a sectiunii "Informații expediere produse".

(2) Un e-DAI poate fi depus pentru un număr maxim de 3 produse.

22. Regulile de completare a rubricilor din e-DAI sunt prevăzute în anexa la prezentele instrucțiuni.

#### CAPITOLUL IV

#### **Monitorizarea stării unei mișcări**

23. Pentru fiecare mișcare inițiată, în funcție de rolul utilizatorului care accesează aplicația (expeditor sau destinatar), aplicația permite monitorizarea stării mișcării.

24. Starea unui e-DAI transmis autorității vamale de expediere poate fi vizualizată accesând butonul "Mișcări", apoi "Rezultate e-DAI-uri identificate local", unde se regăsesc toate mișcările disponibile, cu detaliile de bază.

25. Din pagina principală "Acasă" se introduc criterii de filtrare în secțiunea "Caută e-DAI-uri local". În pagina "Rezultate e-DAI-uri identificate local" se accesează butonul "Căutare".

26. Prin selectarea butonului "Căutare avansată" din sectiunea "Caută e-DAI-uri local" este posibilă căutarea după o serie prestabilită de criterii de căutare.

27. Accesând ARC-ul aferent fiecărei mișcări pot fi obținute informații suplimentare despre mișcarea respectivă.

#### CAPITOLUL V

#### **Formalități efectuate de expeditor**

#### A. **Transmiterea unui proiect e-DAI**

28. (1) Expeditorul are posibilitatea salvării pe discul local a proiectului unui e-DAI în format.xml

(2) Încărcarea unui fișier.xml de pe discul local este o modalitate de a genera un nou proiect de e-DAI.

29. După completarea, verificarea, stocarea și transmiterea e-DAI-ului de către expeditor, acesta poate fi vizualizat la autoritatea vamală de expediere, în starea:

— acceptat, când e-DAI-ul este validat, iar produsele au părăsit locul de expediere;

— acceptat pentru export, în cazul scenariului de export, când e-DAI-ul este validat, iar autoritatea vamală de expediere așteaptă declarația anticipată de export din aplicația ECS-RO;

— în timpul exportului, când produsele sunt gata a fi exportate în afara Comunității Europene în urma unei verificări încrucișate pozitive a mesajelor din aplicația ECS-RO cu mesajul din aplicația EMCS-RO;

— refuzat, când produsele sunt refuzate de destinatar și se așteaptă schimbarea de destinație;

— parțial refuzat, când produsele sunt refuzate parțial de către destinatar și se așteaptă schimbarea de destinație;

— anulat, când e-DAI-ul a fost anulat de către expeditor înaintea părăsirii locului de expediere;

— livrat, când produsele au fost livrate și acceptate de către destinatar;

— deviat, când destinația e-DAI-ului a fost schimbată către alt destinatar;

— e-DAI închis manual, când e-DAI-ul a fost închis manual la autoritatea vamală de expediere.

30. (1) În vederea expedierii produselor accizabile în regim suspensiv de accize, expeditorul va stabili termenul-limită în care produsele trebuie prezentate la destinație, luând în considerare următoarele elemente:

— mijlocul de transport utilizat;

— traseul;

— alte prevederi legale care pot influența transportul.

(2) Termenul-limită se completează în e-DAI, sub formă de număr de zile sau ore, și reprezintă numărul de zile calendaristice sau numărul de ore până la care produsele trebuie prezentate la destinație.

31. În cazul în care produsele accizabile provenite din import capătă statut comunitar prin punerea în liberă circulație la o/un DJAOV/BV și urmează a fi plasate într-un antrepozit fiscal, expeditorul va înscrie în aplicația EMCS-RO numărul declarației vamale de import.

32. (1) Prin verificare manuală complementară, autoritatea vamală de expediere compară conținutul declarației vamale de import cu datele înscrise în e-DAI.

(2) Produsele pot părăsi locul de expediere numai după ce rezultatul comparației prevăzute la subpct. (1) este satisfăcător și formalitățile vamale din care rezultă că produsele accizabile au fost puse în liberă circulație sunt finalizate.

33. (1) Importatorii care intenționează să pună în liberă circulație produse accizabile în regim suspensiv de accize au obligația de a depune cererea privind acordarea autorizației de importator, prevăzută în anexa nr. 23 la norme, până la data de 1 aprilie 2010, în vederea preluării datelor de identificare și atribuirii codului de acciză, potrivit prevederilor Ordinului ministrului economiei și finanțelor nr. 3.661/2008 pentru aprobarea configurației codului de accize și a Nomenclatorului codurilor de produse accizabile.

(2) Obligativitatea înscrierii codului de acciză al importatorului în e-DAI intervine începând cu data de 1 aprilie 2010.

34. Produsele accizabile pot părăsi locul de expediere numai după ce au fost îndeplinite formalitățile corespunzătoare privind:

— emiterea e-DAI și alocarea ARC de către sistemul informatic;

— sigilarea containerelor;

— verificarea datelor înregistrate în aplicația EMCS-RO cu cele înscrise în DAI-ul pe suport hârtie;

— tipărirea documentului e-DAI din aplicația EMCS-RO, document care va însoți transportul;

— punerea în liberă circulație în cazul importului.

35. După expedierea produselor accizabile în regim suspensiv de accize, antrepozitarul expeditor va ștampila DAI-ul pe suport hârtie, care va fi transmis la autoritatea vamală de expediere în ziua lucrătoare imediat următoare expedierii produselor.

#### B. **Anularea unui e-DAI**

36. (1) Expeditorul poate efectua anularea e-DAI-ului anterior acceptat de sistem, într-un interval de 30 de minute de la alocarea ARC-ului, numai înainte de părăsirea efectivă a locului de expediere.

(2) Anularea nu poate fi efectuată dacă autoritatea vamală de expediere a primit de la destinatar mesajul "Raport de primire".

(3) Motivele pentru care un e-DAI poate fi anulat în intervalul prevăzut la subpct. (1) sunt următoarele:

— eroare în date, ca de exemplu: datele completate în e-DAI nu corespund transportului de produse;

— un eveniment care face ca mișcarea să nu mai aibă loc.

(4) După plecarea fizică a produselor de la expeditor, anularea e-DAI-ului nu mai este posibilă.

(5) Dacă tranzacția comercială trebuie anulată după plecarea produselor, expeditorul trebuie să dea o nouă destinație produselor, prin redirecționarea transportului în integralitate înapoi la locul de expediere și întocmirea raportului de primire.

(6) În urma analizei de risc, autoritatea vamală de expediere poate controla ulterior dacă produsele au părăsit antrepozitul fiscal expeditor.

37. După accesarea butonului "Anulare", expeditorul completează câmpurile din proiectul de mesaj de anulare și transmite mesajul autorității vamale de expediere.

#### C. **Schimbarea destinației**

38. În cazul schimbării destinației, noul destinatar sau noul loc de livrare poate fi:

— un antrepozit fiscal, incluzând și cazul în care are același cod de acciză ca și antrepozitul expeditor;

— locația unui operator înregistrat sau a unui operator neînregistrat din alt SM;

— un utilizator final sau beneficiarul unei scutiri directe;

— o/un DJAOV/BV cu rol de export.

39. (1) Pentru schimbarea destinației unei mișcări cu produse accizabile în regim suspensiv de accize, expeditorul actualizează datele pentru a menționa noul destinatar sau noul loc de livrare, prin accesarea rubricii "Mișcare" > "Monitorizare mișcări" și selectarea mișcării prin accesarea ARC-ului aferent acesteia.

(2) Se accesează butonul "Schimbare destinație" > "Creează".

40. Aplicația EMCS-RO validează autenticitatea noilor date conform cu aplicațiile complementare.

#### D. **Transbordarea**

41. Prin intermediul acestui proces, expeditorul poate introduce informațiile privind transbordarea, odată ce produsele au părăsit locul expeditorului. Înainte de ieșirea produselor din antrepozitul fiscal de expediere, nu este posibilă introducerea informațiilor privind transbordarea.

42. Procesul de transbordare se aplică atunci când este necesar a se actualiza numai informațiile privind transbordarea. În cazul în care se combină introducerea informațiilor privind transbordarea cu schimbarea destinației, atunci se aplică schimbarea destinației.

43. Expeditorul selectează acțiunea "Transbordare" din ecranul "Detalii document" pentru a introduce informațiile privind transbordarea unei mișcări "Acceptate" sau "Exportate" care a fost afisată în ecranul "Detalii document".

44. Pentru a introduce informațiile privind transbordarea unei mișcări, expeditorul are posibilitatea de a actualiza oricare dintre informațiile următoare:

— organizatorul transportului;

- transportatorul;
- detaliile transportului;

— modul de transport.

45. (1) Pentru a accesa opțiunea de transbordare, din meniul principal se selectează la rubrica "Mișcare" > "Rezultate e-DAI-uri identificate local" și se selectează o mișcare făcând clic pe ARC-ul acesteia.

(2) Se accesează butonul "Transbordare".

(3) Pentru a introduce transbordarea, se accesează butonul "Creare".

(4) Pentru a previzualiza proiectul de introducere a transbordării, se accesează butonul "Vizualizare proiect".

46. Transbordarea produselor dintr-un mijloc de transport în unul sau mai multe mijloace de transport poate fi făcută numai sub supraveghere vamală. Rubrica 16 din DAI va fi completată corespunzător (manual, cu pixul și cu litere de tipar), iar DAI va fi semnat și ștampilat de lucrătorul vamal de la DJAOV/BV cea/cel mai apropiat/apropiată de locul evenimentului.

47. (1) Atunci când pe parcursul transportului a fost schimbat numai capul tractor (fără a avea loc descărcarea sau transbordarea produselor), în rubrica 16 a DAI se vor înscrie numărul de înmatriculare și naționalitatea noului cap tractor.

(2) În această situație nu este necesară vizarea documentului de către autoritatea vamală, iar datele vor fi introduse în aplicația EMCS-RO de destinatar, în "Raportul de primire", la rubrica "Informații complementare".

#### E. **Explicații de întârziere**

48. În cazul în care livrarea produselor este întârziată, expeditorul sau destinatarul trebuie să ofere explicații, indiferent dacă primește sau nu o notificare privind expirarea raportului de primire sau privind expirarea schimbării destinației, după caz.

49. (1) În meniul principal, se accesează pagina "Mișcare" > "Monitorizare mișcări" și se selectează e-DAI-ul pentru care se dorește a se oferi explicații de întârziere.

(2) După accesarea butonului "Explicații întârziere", se introduc motivul întârzierii și informații complementare.

(3) Explicația este acceptată în sistem prin accesarea butonului "Transmitere".

#### CAPITOLUL VI

#### **Formalități la autoritatea vamală de expediere**

50. Autoritatea vamală de expediere facilitează procesul de mișcare a produselor accizabile în regim suspensiv de accize, comunicând cu expeditorul, cu autoritatea competentă de destinație și cu autoritățile competente ale SM interesate a primi informații despre un transport care tranzitează teritoriul comunitar respectiv, asigurând transparența acestuia pentru toți operatorii economici implicați.

51. (1) Autoritatea vamală de expediere gestionează validarea proiectelor de documente, precum e-DAI, schimbare de destinație, anulare, diseminează documentele validate tuturor partenerilor interesați și controlează starea mișcărilor.

(2) Validarea proiectelor de documente implică verificarea completă a structurii și conținutului documentului, care trebuie să respecte un șablon predefinit, a codurilor autorizațiilor operatorilor economici implicați, atât din punct de vedere al validității codului de acciză în SEED în momentul inițierii mișcării, cât și al conformității codurilor de produs accizabil.

52. Identificarea de către lucrătorul vamal de la autoritatea vamală de expediere a e-DAI-ului în aplicația EMCS-RO se face în pagina "Formular de căutare", unde pot fi create criterii de afișare a listei filtrate de mișcări, utilizând toate câmpurile existente în DAI.

53. (1) În cazul primirii proiectului unui mesaj de anulare sau de schimbare de destinație, autoritatea vamală de expediere efectuează o verificare electronică a datelor. Dacă datele respective sunt corecte, autoritatea vamală de expediere adaugă la mesajul primit data și ora validării, comunică expeditorului aceste informații și transmite mesajul autorității competente de destinație.

(2) În cazul în care datele respective nu sunt corecte, expeditorul este informat în acest sens fără întârziere.

(3) În cazul schimbării destinației, autoritatea vamală de expediere actualizează e-DAI-ul original în conformitate cu informația conținută în mesajul de schimbare a destinației. În cazul în care actualizarea include schimbarea autorității competente de destinație sau schimbarea destinatarului, e-DAI-ul actualizat este transmis autorității competente de destinație, care îl transmite destinatarului sau autorității vamale unde a fost depusă declarația vamală de export, după caz. Autoritatea vamală de expediere transmite mesajul de schimbare a destinației autorității competente de destinație menționate în e-DAI-ul original. Aceasta din urmă informează destinatarul menționat în e-DAI-ul original în legătură cu schimbarea destinației, utilizând "notificarea privind schimbarea destinației". În cazul în care actualizarea include schimbarea locului livrării, dar nu și schimbarea autorității competente de destinatie și nici schimbarea destinatarului, autoritatea vamală de expediere transmite mesajul de schimbare a destinației autorității competente de destinație menționate în e-DAI-ul original. Aceasta din urmă transmite destinatarului mesajul de schimbare a destinației.

(4) În cazul în care e-DAI-ul actualizat include un nou destinatar aflat în aria de competență a aceleiași autorități competente menționate în e-DAI-ul original, autoritatea competentă respectivă informează destinatarul menționat în e-DAI-ul original în legătură cu schimbarea destinației, utilizând "notificarea de schimbare a destinației".

54. Până la data de 1 aprilie 2010, autoritatea vamală de expediere asigură închiderea manuală a e-DAI-urilor introduse în aplicația EMCS-RO de către antrepozitarii care expediază produse accizabile în regim suspensiv de accize către operatori economici din alte SM sau cu destinația export printr-un birou vamal de frontieră din alt SM, la prezentarea exemplarului 3 al DAI certificat corespunzător.

#### CAPITOLUL VII

#### **Formalități la emiterea e-DAI-lui destinat exportului**

55. (1) Există două posibilități pentru ca un transport de produse accizabile destinat exportului să se deruleze în regim suspensiv de accize:

— depunerea e-DAI-ului și a declarației vamale de export de către expeditor de la locul de expediere, în cazul în care este autorizat în procedură vamală simplificată de vămuire la domiciliu; sau

— depunerea e-DAI-ului de către expeditor de la locul de expediere și a declarației vamale de export la o/un DJAOV/BV cu rol de export sau într-un alt SM.

(2) Biroul vamal de export este întotdeauna autoritatea vamală a locului de expediere.

(3) Expeditorul poate include mai multe e-DAI-uri în aceeași declarație vamală de export.

(4) Când înregistrarea anticipată a exportului la acordarea liberului de vamă la export se transmite automat de la biroul vamal de export la biroul vamal de ieșire din teritoriul comunitar, EMCS-RO realizează încrucișarea automată între declarația vamală de export și e-DAI-ul aferent, pentru verificarea corectitudinii datelor. Rezultatul poate fi:

— satisfăcător, caz în care produsele accizabile pot părăsi locul de expediere cu ARC-urile aferente e-DAI-urilor incluse în declarația vamală de export, iar descărcarea regimului suspensiv de accize are loc atunci când produsele părăsesc efectiv teritoriul comunitar;

— nesatisfăcător, caz în care sunt aplicabile prevederile art. 247 din Regulamentul nr. 2.454/93 al Comisiei din 2 iulie 1993 de stabilire a unor dispoziții de aplicare a Regulamentului (CEE) nr. 2.913 al Consiliului de instituire a Codului Vamal Comunitar. Produsele sunt considerate a nu fi plecat de la locul de expediere și expeditorul trebuie să examineze cauza erorii. În funcție de rezultatul examinării, există două acțiuni posibile pentru expeditor: o opțiune este de a anula declarația vamală de export și de a prezenta una nouă, cu date corectate, conform art. 204 din Regulamentul Comisiei nr. 2.454/93, iar a doua opțiune este de a anula în totalitate operațiunea, prin anularea atât a declarației vamale de export, cât și a e-DAI-urilor aferente.

(5) Dacă o anulare a exportului are loc după eliberarea pentru export, expeditorul trebuie să emită o schimbare de destinație pentru toate e-DAI-urile implicate.

#### CAPITOLUL VIII

#### **Completarea și transmiterea raportului de primire**

56. Închiderea circuitului e-DAI înseamnă, cu excepția cazurilor de export, primirea produselor de către destinatar, care are posibilitatea:

- să accepte produsele;
- să accepte parțial produsele;
- să refuze în totalitate produsele.

57. (1) Exemplarele DAI pe suport hârtie vor fi completate corespunzător, destinatarul având obligația de a le semna și de a completa data pe fiecare exemplar. Destinatarul trebuie să obțină de la autoritatea competentă certificarea documentului administrativ de însoțire a produselor accizabile primite.

(2) Organizațiile scutite de la plata accizelor au obligația de a înștiința DJAOV/BV în a cărei/cărui rază de competență își desfășoară activitatea la momentul primirii produselor accizabile în regim suspensiv de accize, urmând ca, în cazul în care lucrătorul vamal nu decide efectuarea controlului în termen de 48 de ore de la momentul înștiințării, să efectueze primirea și să prezinte exemplarele 2, 3 și 4 ale DAI la DJAOV/BV respectivă/respectiv, în vederea preluării datelor în aplicația EMCS-RO de către lucrătorul vamal, aceasta fiind singura situație în care lucrătorul vamal poate interveni asupra e-DAI-lui.

58. (1) Ajungerea produselor la destinație este confirmată de către destinatar prin accesarea butonului "Anunță sosirea" din pagina "Detalii document". În urma încheierii cu succes a acțiunii, sistemul va actualiza starea mișcării la "Mișcare sosită".

(2) După respectarea termenelor și condițiilor prevăzute în norme, destinatarul are obligația completării în EMCS-RO a raportului de primire, în care se consemnează rezultatele controlului la destinație.

59. După sosirea produselor, destinatarul completează în raportul de primire tipul și cantitatea fiecărui produs accizabil primit, precum și orice discrepanță între produsul accizabil primit și produsul accizabil înscris în e-DAI, și îl trimite autorității competente de destinație.

60. (1) Dacă destinatarul refuză în totalitate livrarea, raportul de primire va fi complet întocmit, incluzând, acolo unde este relevant, evaluarea minusurilor și plusurilor. Mișcarea nu este descărcată și expeditorul este așteptat să schimbe destinația pentru a permite schimbarea destinației produselor, fiind posibilă rerutarea și către antrepozitul fiscal de expediere.

(2) Refuzul parțial este susținut de către destinatar indicând cantitatea refuzată din fiecare produs înscris în e-DAI. Produsele care nu au fost refuzate sau declarate lipsă sunt considerate acceptate de către destinatar. Expeditorul este așteptat să schimbe destinația pentru partea din transport care a fost refuzată. În acest caz, mișcarea este doar parțial descărcată.

(3) Dacă livrarea este refuzată total sau parțial, trebuie dat cel puțin un motiv al refuzului. Motivul va fi dat la nivel de detaliu, individual pe fiecare articol.

61. După validare, raportul de primire este transmis tuturor părților implicate.

62. Raportul de primire ajuns la expeditor și validat de autoritatea competentă de destinație are aceeași valoare cu prezentarea exemplarului 3 al documentului pe suport hârtie certificat la destinație și reprezintă exonerarea expeditorului de obligația de plată a accizelor pentru acel produs.

#### CAPITOLUL IX

#### **Transmiterea raportului de export**

63. Descărcarea regimului suspensiv de accize are loc și atunci când produsele părăsesc teritoriul comunitar.

64. După primirea liberului de vamă la export, autoritatea vamală de export asigură legătura informatică între EMCS-RO și ECS-RO.

65. Procedura de transmitere a raportului de export partenerilor implicați va fi stabilită prin ordin al vicepreședintelui ANAF.

#### CAPITOLUL X

#### **Notificare privind expirarea raportului de primire**

66. (1) Autoritatea vamală de expediere urmărește starea e-DAI-urilor validate și se asigură că odată ce s-a acceptat un e-DAI, se primește un raport de primire înaintea datei de expirare stabilite.

(2) Dacă nu se primește un raport de primire în intervalul de timp alocat, în aplicație este generat un mesaj care modifică starea mișcării în "Expirat". Dacă se cunoaște destinația, aplicația autorității vamale de expediere trimite mesajul și către aplicația autorității competente de destinație, care îl înaintează destinatarului.

#### CAPITOLUL XI

#### **Notificare privind expirarea schimbării destinației**

67. (1) Când un transport cu produse accizabile a fost refuzat total sau parțial de către destinatar, aplicația alocă un termen de intervenție care expiră în 3 ore, perioadă în care expeditorul este așteptat să schimbe destinația produselor.

(2) Dacă o astfel de operație nu a avut loc în termenul prevăzut, aplicația autorității vamale a expeditorului transmite expeditorului un mesaj de notificare și modifică starea mișcării în "Expirat".

(3) Autoritatea vamală de expediere trebuie să monitorizeze transportul în mod special, până când expeditorul dă o altă destinație transportului sau îl returnează la locul de expediere.

(4) Dacă expeditorul nu dă altă destinație transportului în termen de 24 de ore de la producerea evenimentului prevăzut la subpct. (1), transportul este considerat a fi eliberat pentru consum.

#### CAPITOLUL XII

#### **Evenimente și nereguli pe parcursul transportului**

68. În cazul unor evenimente de tipul celor prevăzute la art. 192 alin. (4) lit. a) din Codul fiscal, care au loc în timpul transportului pe teritoriul național, transportatorul va anunța cea/cel mai apropiată/apropiat DJAOV/BV de locul evenimentului/alte organe competente pentru înregistrarea pierderilor sau lipsurilor în procese-verbale. DJAOV/BV va decide dacă operațiunea de transport al produselor accizabile în regim suspensiv de accize poate continua sau nu. Dacă operațiunea poate continua, mențiunile referitoare la eveniment vor fi înscrise în căsuța A din DAI de către autoritatea vamală.

69. Atunci când sigiliile au fost rupte independent de voința transportatorului, DJAOV/BV va verifica mijlocul de transport și încărcătura. Dacă DJAOV/BV decide că operațiunea de transport al produselor în regim suspensiv de accize poate continua, va aplica noi sigilii și va completa corespunzător DAI-ul, făcând modificările necesare pe formularul hârtie al DAI.

70. Autoritatea vamală teritorială va fi informată imediat în legătură cu orice eveniment, incident sau accident care apare pe parcursul transportului și care poate afecta îndeplinirea tuturor obligațiilor asumate de către antrepozitarul expeditor.

## CAPITOLUL XIII

#### **Formalități la DJAOV/BV de destinație**

71. DJAOV/BV de destinație poate regăsi e-DAI-ul în aplicația EMCS-RO pe baza ARC-ului și a datelor corespunzătoare, înscrise în exemplarul pe suport hârtie.

72. Dacă autoritatea competentă de destinație primește un mesaj de anulare, îl transmite destinatarului.

73. Dacă lucrătorul vamal de la autoritatea competentă de destinație identifică nereguli prin compararea datelor înscrise în DAI cu cele din e-DAI și cu rezultatul controlului efectuat, aceste informații vor fi înregistrate în aplicația EMCS-RO, în raportul de primire.

#### CAPITOLUL XIV

#### **Controlul încheierii operațiunii**

74. (1) Atunci când DJAOV/BV de destinație decide efectuarea controlului, verifică mijlocul de transport (starea și identitatea sigiliilor aplicate) și produsele primite.

(2) Rezultatul controlului efectuat de lucrătorul vamal va fi înscris pe exemplarele 2, 3 și 4 ale DAI.

(3) Destinatarul completează raportul de primire.

75. Dacă după 48 de ore de la notificarea sosirii transportului la destinație lucrătorul vamal de la DJAOV/BV de destinație decide să nu efectueze controlul, destinatarul efectuează primirea produselor și completează în aplicația EMCS-RO, obligatoriu, raportul de primire. DAI-ul va fi ștampilat la DJAOV/BV de destinație.

#### **REGULI de completare a rubricilor din e-DAI**

Pentru completarea unui e-DAI, după autentificarea în sistem prin introducerea userului și parolei alocate, se accesează butonul "Creează mișcare", în urma căreia se deschide un ecran care afișează secțiunea "Informații DAI".

În secțiunea "Informații DAI" se completează rubricile 1–16. Accesând butonul "Încarcă xml" pot fi încărcate datele existente într-un fișier local, în format xml. Accesând butonul "Următor" se poate trece la secțiunea "Informații expediere produse", în care se completează rubricile 17—18.

Trecerea de la o căsuță/rubrică la alta se poate face cu ajutorul tastei "tab" sau poziționând direct mouse-ul pe rubrica/subrubrica care se dorește a fi completată.

**A.** Câmpurile e-DAI ce trebuie completate sunt următoarele: Rubrica "Tip trimitere" permite selectarea unuia din următoarele coduri:

— 1 — trimitere standard (de utilizat în toate cazurile, cu excepția celui în care prezentarea se referă la export cu vămuire la domiciliu);

— 2 — trimitere pentru export cu vămuire la domiciliu.

Rubrica "Cod tip origine", explicată la subrubrica 9d), și **"Cod tip destinație",** explicată la subrubrica 1a), sunt necesar a fi completate la începutul paginii "Informații DAI". În funcție de opțiuni, se modifică structura paginii ce urmează a fi completată.

#### 1. **Antetul e-DAI**

a) Cod tip destinație

Rubrica permite selectarea destinației deplasării, utilizând unul dintre următoarele coduri:

- 1 Antrepozit fiscal;
- 2 Operator înregistrat;
- 3 Operator neînregistrat;
- 4 Livrare directă;
- 5 Destinatar scutit;
- 6 Export;
- 8 Destinație necunoscută;
- 9 Utilizator final.

În funcție de opțiunea selectată, se modifică structura paginii ce urmează a fi completată. Cazurile de livrare directă și destinație necunoscută pot fi utilizate începând cu data de 1 aprilie 2010.

b) Durata transportului

Ținând cont de mijlocul de transport și de distanță, se înscrie perioada de timp normală necesară transportului, exprimată în ore sau zile.

c) Organizarea transportului

Rubrica permite selectarea persoanei responsabile cu organizarea primului transport, utilizând unul dintre următoarele coduri:

1 — Expeditor;

- 2 Destinatar;
- 3 Proprietarul produselor;

 $4 -$ Altul.

d) Cod de referință administrativ unic — ARC

Este generat automat de aplicația autorității vamale de expediere la momentul validării proiectului de e-DAI. Structura ARC este următoarea:

— două cifre corespunzând anului acceptării formale a deplasării;

— două litere reprezentând identificatorul SM în care a fost prezentat inițial e-DAI-ul;

— 16 caractere alfanumerice reprezentând un identificator unic pentru fiecare deplasare. Modul în care este utilizat acest câmp intră în responsabilitatea autorității vamale, dar fiecare deplasare trebuie să aibă un număr unic;

— o cifră de control care ajută la detectarea unei erori în momentul introducerii ARC.

e) Data și ora validării e-DAI

Se completează de către autoritatea vamală de expediere la momentul validării proiectului de e-DAI. Ora indicată este ora locală.

f) Număr secvențial

Se completează de către autoritatea vamală de expediere la momentul validării proiectului de e-DAI și pentru fiecare schimbare a destinației.

g) Data și ora validării actualizării

Se completează de către autoritatea vamală de expediere în cazul schimbării destinației și reprezintă data și ora validării mesajului de schimbare a destinației.

h) Indicator de prezentare amânată

Este obligatoriu la prezentarea unui e-DAI pentru o deplasare începută în procedură alternativă pe baza documentului pe suport hârtie. Acest element de date nu trebuie să apară într-un e-DAI căruia i-a fost atribuit un ARC și nici în documentul pe suport hârtie utilizat în procedură alternativă.

2. **Expeditor**

a) Codul de acciză al expeditorului — se înscrie numărul de înregistrare SEED valabil al antrepozitarului autorizat sau al importatorului, după caz, potrivit Ordinului ministrului economiei și finanțelor nr. 3.661/2008 pentru aprobarea configurației Codului de accize și a Nomenclatorului codurilor de produse accizabile armonizate.

b) Numele operatorului

- c) Strada
- d) Numărul
- e) Codul poștal

f) Orașul

g) Limbă — se specifică limba utilizată în acest set de date.

Rubrica "Expeditor" va fi completată automat cu datele aferente antrepozitarului, respectiv importatorului de care aparține utilizatorul care a accesat aplicația. Codul de acciză al importatorului va fi utilizat începând cu data de 1 aprilie 2010.

3. Locul de expediere — se completează dacă "Cod tip origine" este "Antrepozit fiscal".

a) Codul de acciză al antrepozitului fiscal — se înscrie numărul de înregistrare SEED valabil al antrepozitului fiscal autorizat, potrivit Ordinului ministrului economiei și finanțelor nr. 3.661/2008, prin selectarea antrepozitului din care se face livrarea din lista antrepozitelor aparținând antrepozitarului selectat anterior.

- b) Numele operatorului
- c) Strada
- d) Numărul

e) Codul poștal

f) Orașul

g) Limbă — se specifică limba utilizată în acest set de date. Subrubricile b)—g) se completează automat după selectarea subrubricii a).

4. **Birou de expediere** — se completează dacă "Cod tip origine" este "Import", selectând codul biroului vamal unde are loc punerea în liberă circulație a produselor accizabile.

5. **Destinatar** — rubrică obligatorie, cu excepția cazurilor în care:

— la rubrica "Tipul mesajului" a fost selectat "Prezentare pentru export cu vămuire la domiciliu"; sau

— la rubrica "Cod tip destinație" a fost selectat "Destinație necunoscută".

a) Identificarea operatorului — subrubrică obligatorie când la rubrica "Cod tip destinație" a fost selectat "Antrepozit fiscal", "Operator înregistrat", "Operator neînregistrat", "Livrare directă" sau "Utilizator final", după caz. În cazul "Export", completarea subrubricii este opțională. În cazul organizațiilor scutite, setul de date nu se aplică.

Când subrubrica este obligatorie, se completează prin înscrierea codului de acciză valabil, transmis în SEED sau specificat în autorizație, după caz, al operatorului economic autorizat să primească produse accizabile în regim suspensiv de accize.

Când subrubrica este opțională, se poate înscrie numărul de identificare TVA al persoanei care reprezintă expeditorul la biroul vamal de export.

b) Numele operatorului

c) Strada

d) Numărul

e) Codul poștal

f) Orașul

g) Limbă — se specifică limba utilizată în acest set de date. Subrubricile b)—f) ale rubricii "Destinatar" se vor completa automat cu datele aferente destinatarului, după validarea codului de acciză introdus la subrubrica a).

6. **Date complementare destinatar** — rubrică obligatorie când la rubrica "Tip destinație" a fost selectat "Organizație scutită".

a) Codul statului membru

b) Numărul de serie al certificatului de scutire

7. **Locul livrării** — rubrică obligatorie când la rubrica "Cod tip destinație" a fost selectat "Antrepozit fiscal", "Livrare directă" sau "Utilizator final". Rubrica este opțională când la rubrica "Cod tip destinație" a fost selectat "Operator înregistrat", "Operator neînregistrat" sau "Organizație scutită".

a) Identificarea operatorului — subrubrică obligatorie când la rubrica "Cod tip destinație" a fost selectat "Antrepozit fiscal" sau "Utilizator final". Completarea subrubricii este opțională când la rubrica "Cod tip destinație" a fost selectat "Operator înregistrat", "Operator neînregistrat" sau "Organizație scutită".

Când subrubrica este obligatorie, se completează prin selectarea codului de acciză valabil, transmis în SEED, al antrepozitului fiscal primitor din lista antrepozitelor aparținând antrepozitarului destinatar sau din lista locațiilor autorizate aparținând utilizatorului final.

Când subrubrica este opțională, se poate înscrie numărul de identificare TVA sau orice alt identificator.

b) Numele operatorului — subrubrică obligatorie când la rubrica "Cod tip destinație" a fost selectat "Antrepozit fiscal", "Operator înregistrat", "Operator neînregistrat" sau "Organizație scutită". Completarea subrubricii este opțională când la rubrica . Cod tip destinatie" a fost selectat . Livrare directă".

c) Strada

d) Numărul

e) Codul poștal

f) Orașul

g) Limbă — se specifică limba utilizată în acest set de date.

Subrubricile c), e) și f) sunt obligatorii când la rubrica "Cod tip destinație" a fost selectat "Operator înregistrat", "Operator neînregistrat", "Livrare directă" sau "Organizație scutită". Subrubricile devin opționale când la rubrica "Cod tip destinație" este selectat "Antrepozit fiscal".

8. **Birou vamal de export** — rubrică obligatorie când la rubrica "Cod tip destinație" a fost selectat "Export". Se completează selectând codul biroului vamal de export la care va fi depusă declarația vamală de export în conformitate cu art. 161 alin. (5) din Regulamentul (CEE) nr. 2.913/92 al Consiliului din 12 octombrie 1992 de instituire a Codului Vamal Comunitar.

9. **e-DAI**

a) Număr de referință local — subrubrică obligatorie; se completează prin înscrierea numărului de serie unic atribuit de către expeditor, care identifică lotul în evidența expeditorului.

b) Număr factură/aviz — subrubrică obligatorie. În cazul în care încă nu a fost eliberată factura, trebuie indicat numărul avizului de însoțire a mărfii sau al oricărui alt document de transport.

c) Data facturii — subrubrică obligatorie. Se selectează din calendarul atașat data documentului indicat la subrubrica b).

d) Cod tip origine — subrubrică obligatorie. Se completează prin selectarea unuia dintre următoarele coduri:

— 1 — "Antrepozit fiscal", dacă produsele sunt expediate dintr-un antrepozit fiscal; sau

 $-2$  – "Import", dacă produsele au fost puse în liberă circulație la un birou vamal.

e) Data expedierii — subrubrică obligatorie. Se înscrie data la care începe deplasarea. Data expedierii poate fi o dată din trecut în cazul în care aplicația EMCS-RO a fost indisponibilă la momentul expedierii produselor, iar expeditorul a utilizat procedura alternativă de transmitere a DAI la autoritatea vamală de expediere.

f) Ora expedierii — subrubrică obligatorie. Se înscrie ora locală la care începe deplasarea.

9.1. **DAU Import** — rubrică obligatorie dacă la subrubrica "Cod tip origine" se selectează "Import"

a) Număr DVI — subrubrică obligatorie. Se înscrie/înscriu numărul/numerele documentului administrativ unic/documentelor administrative unice utilizate pentru punerea în liberă circulație a produselor vizate. Se completează fie de către expeditor la momentul transmiterii proiectului de e-DAI, fie de către autoritatea vamală de expediere la momentul validării proiectului de e-DAI, după caz.

10. **Autoritatea competentă a locului de expediere** rubrică obligatorie. Se înscrie codul autorității vamale de expediere responsabile cu controlul accizelor la locul de expediere.

11. **Garanția** — rubrică obligatorie

a) Cod tip garant — Se înscrie/înscriu persoana responsabilă/persoanele responsabile cu furnizarea garanției, selectând tipul garantului din listă:

 $-1$  — Expeditor;

 $-2$  — Transportator;

— 3 — Proprietarul produselor accizabile;

— 4 — Destinatar;

— 12 — Garanție comună a expeditorului și a transportatorului;

— 13 — Garanție comună a expeditorului și a proprietarului produselor accizabile;

— 14 — Garanție comună a expeditorului și a destinatarului;

— 23 — Garanție comună a transportatorului și a proprietarului produselor accizabile;

— 24 — Garanție comună a transportatorului și a destinatarului;

— 34 — Garanție comună a proprietarului produselor accizabile și a destinatarului;

— 123 — Garanție comună a expeditorului, a transportatorului și a proprietarului produselor accizabile;

— 124 — Garanție comună a expeditorului, a transportatorului și a destinatarului;

— 134 — Garanție comună a expeditorului, a proprietarului produselor accizabile și a destinatarului;

— 234 — Garanție comună a transportatorului, a proprietarului produselor accizabile și a destinatarului;

— 1234 — Garanție comună a expeditorului, a transportatorului, a proprietarului produselor accizabile și a destinatarului.

Tipul garantului va fi selectat potrivit legislației în vigoare.

12. **Operator garant** — rubrică obligatorie dacă garantul este altul decât expeditorul și/sau destinatarul. Se înscriu datele de identificare ale transportatorului și/sau ale proprietarului produselor dacă acesta/aceștia furnizează garanția.

a) Codul de acciză al operatorului

b) Numărul de TVA

c) Numele operatorului

d) Strada

e) Numărul

f) Codul poștal

g) Orașul

h) Limba — se specifică limba utilizată în acest set de date Subrubricile a) și b) se completează cu codul de acciză valabil înscris în SEED sau un număr de identificare TVA al transportatorului sau al proprietarului produselor accizabile, după caz.

Subrubricile c), d), f) și g) sunt opționale dacă este completată subrubrica a); în caz contrar devin obligatorii.

13. **Transport** — rubrică obligatorie. Se înscrie modul de transport la momentul începerii deplasării, selectând, după caz, din listă:

 $-0$  – Altul;

— 1 — Transport maritim;

— 2 — Transport feroviar;

— 3 — Transport rutier;

— 4 — Transport aerian;

— 5 — Trimitere poștală;

— 7 — Instalații fixe de transport;

— 8 — Transport pe căi navigabile interioare.

14. **Organizatorul transportului** — rubrică obligatorie pentru identificarea persoanei responsabile cu primul transport, dacă la subrubrica 1c) a fost selectat "Proprietarul produselor" sau "Altul"

a) Numărul de TVA

b) Numele operatorului

c) Strada

d) Numărul

e) Codul poștal

f) Orașul

g) Limba — se specifică limba utilizată în acest set de date Subrubricile b), c), e), f) și g) sunt obligatorii dacă se completează rubrica 14.

15. **Primul transportator** — rubrică opțională, pentru identificarea persoanei responsabile cu primul transport

a) Numărul de TVA

b) Numele operatorului

c) Strada

d) Numărul

e) Codul poștal

f) Orașul

g) Limba — se specifică limba utilizată în acest set de date. Subrubricile b), c), e), f) și g) sunt obligatorii dacă se completează rubrica 15.

16. **Detalii privind transportul** — rubrică obligatorie

a) Cod unitate de transport — subrubrică obligatorie. Se selectează unitatea de transport în funcție de modul de transport indicat la subrubrica 13a), care poate fi:

 $-1$  - Container;

 $-2$  - Vehicul;

— 3 — Remorcă;

 $-4$   $-$  Cap tractor.

b) Identitate unități transport — subrubrică obligatorie. Se înscrie numărul de înmatriculare al unității/unităților de transport.

c) Identitate sigiliu comercial — subrubrică obligatorie dacă sunt utilizate sigilii comerciale. Se înscriu datele de identificare a sigiliilor comerciale utilizate la sigilarea unității de transport.

d) Informații sigiliu — subrubrică opțională. Se pot înscrie orice informații suplimentare privind sigiliile comerciale (de exemplu, tipul de sigiliu utilizat).

e) Limbă informații sigiliu — subrubrică obligatorie dacă se completează subrubrica d). Se specifică limba utilizată în acest set de date.

f) Informații complementare — subrubrică opțională. Se pot înscrie orice informații suplimentare referitoare la transport, de exemplu, identitatea oricărui transportator succesiv, informații referitoare la unități de transport succesive.

g) Limbă informații complementare — subrubrică obligatorie dacă se completează subrubrica f). Se specifică limba utilizată în acest set de date.

17. **Corpul e-DAI;** — rubrică obligatorie. Se completează câte un set de date separat pentru fiecare articol care face parte din lot.

a) Număr unic de referință al articolului — subrubrică obligatorie. Se înscrie un număr secvențial unic care începe cu 1.

b) Cod produs accizabil — subrubrică obligatorie. Se înscrie codul produsului accizabil, potrivit Ordinului ministrului economiei și finanțelor nr. 3.661/2008.

c) Codul NC — subrubrică obligatorie. Se selectează din lista aferentă codul NC aplicabil la data expedierii.

d) Cantitate — subrubrică obligatorie. Se înscrie cantitatea (exprimată în unitatea de măsură asociată codului produsului). În cazul unei deplasări spre un operator neînregistrat sau utilizator final, cantitatea nu trebuie să o depășească pe cea pe care destinatarul este autorizat să o primească în regim suspensiv de accize. În cazul unei deplasări spre o organizație scutită, cantitatea nu trebuie să o depășească pe cea înregistrată în certificatul de scutire de accize.

e) Greutate brută — subrubrică obligatorie. Se înscrie greutatea brută a lotului (produsele accizabile cu ambalaj).

f) Greutate netă — subrubrică obligatorie. Se înscrie greutatea produselor accizabile fără ambalaj (pentru alcool și băuturi alcoolice, produse energetice și pentru toate produsele din tutun, cu excepția țigaretelor).

g) Concentrația alcoolică — subrubrică obligatorie dacă este aplicabilă produselor accizabile respective. Se înscrie concentrația alcoolică (procent per volum la 20°C dacă produsele sunt încadrate în categoria B, W, I sau S, potrivit Ordinului ministrului economiei și finanțelor nr. 3.661/2008).

h) Grade Plato — subrubrică obligatorie dacă nivelul accizei pentru bere este stabilit pe baza gradelor Plato.

i) Marcajul fiscal — subrubrică opțională. Se înscriu orice informații suplimentare referitoare la marcajele fiscale cerute de autoritatea competentă de destinație.

j) Limbă marcaj fiscal — subrubrică obligatorie dacă se completează subrubrica i). Se specifică limba utilizată în acest set de date.

k) Indicatorul marcajului fiscal utilizat — rubrică obligatorie dacă sunt utilizate marcaje fiscale. Se bifează corespunzător dacă produsele poartă sau conțin marcaje fiscale.

l) Denumirea de origine — rubrică opțională. Pot fi înscrise certificări:

— în cazul anumitor vinuri, cu privire la denumirea de origine protejată sau indicația geografică protejată, în conformitate cu legislația comunitară relevantă;

— în cazul anumitor băuturi spirtoase, cu privire la locul de producție, în conformitate cu legislația comunitară relevantă;

— în cazul berii produse de o mică fabrică de bere independentă, pentru care există intenția de a se solicita un nivel de accizare mai scăzut în SM de destinație. Certificarea ar trebui oferită în termenii următori: "Prin prezenta se certifică faptul că produsul descris a fost produs de o mică fabrică de bere independentă.";

— în cazul alcoolului etilic produs de o mică distilerie, pentru care există intenția de a se solicita un nivel de accizare mai scăzut în SM de destinație. Certificarea ar trebui dată în termenii următori: "Prin prezenta se certifică faptul că produsul descris a fost produs de o mică distilerie."

m) Limbă denumire origine — subrubrică obligatorie dacă se completează subrubrica l). Se specifică limba utilizată în acest set de date.

n) Dimensiune producător — subrubrică opțională. În cazul berii sau al băuturilor spirtoase, pentru care se acordă certificare la subrubrica l) (Denumirea de origine), se poate înscrie producția anuală a anului precedent în hectolitri de bere sau, respectiv, de alcool pur.

o) Densitate — subrubrică obligatorie dacă este aplicabilă produselor accizabile respective. Se înscrie densitatea la 15°C pentru produsele încadrate în categoria E, cu excepția celor încadrate la E470, E500 și E600, potrivit Ordinului ministrului economiei și finanțelor nr. 3.661/2008.

p) Descriere comercială — subrubrică opțională. Se pot înscrie aceste date pentru transportul în vrac al vinurilor menționate la paragrafele 1—9, 15 și 16 din anexa IV la Regulamentul (CE) nr. 479/2008 al Consiliului din 29 aprilie 2008 privind organizarea comună a pieței vitivinicole, de modificare a Regulamentului (CE) nr. 1.493/1999, a Regulamentului (CE) nr. 1.782/2003, a Regulamentului (CE) nr. 1.290/2005 și a Regulamentului (CE) nr. 3/2008 și de abrogare a Regulamentului (CEE) nr. 2.392/86 și a Regulamentului (CE) nr. 1.493/1999, pentru care descrierea produsului conține indicațiile facultative stabilite la art. 60 din regulamentul menționat, cu condiția ca acestea să apară pe etichete sau să existe intenția de a le menționa pe etichete.

q) Limbă descriere comercială — subrubrică obligatorie dacă se completează subrubrica p). Se specifică limba utilizată în acest set de date.

r) Marca comercială a produselor — subrubrică obligatorie dacă produsele accizabile au o marcă comercială. Autoritatea vamală de expediere poate decide că nu este necesară specificarea mărcii comerciale a produselor transportate dacă aceasta este precizată pe factură sau în celălalt document comercial menționat la subrubrica 9b).

s) Limbă marca comercială — subrubrică obligatorie dacă se completează subrubrica r). Se specifică limba utilizată în acest set de date.

17.1. **Ambalaj** — rubrică obligatorie

a) Tip ambalaj — subrubrică obligatorie. Se selectează unul dintre codurile prevăzute la rubrica 31 din anexa 38 la Regulamentul (CEE) nr. 2.454/93 al Comisiei din 2 iulie 1993 de stabilire a unor dispoziții de aplicare a Regulamentului (CEE) nr. 2.913 al Consiliului de instituire a Codului Vamal Comunitar.

b) Numărul de ambalaje — subrubrică obligatorie dacă sunt numărabile.

c) Identitate sigiliu comercial — subrubrică obligatorie dacă sunt utilizate sigilii comerciale. Se înscriu datele de identificare ale sigiliilor comerciale.

d) Informații sigilii — subrubrică opțională. Se înscriu orice informații suplimentare privind sigiliile comerciale (de exemplu, tipul de sigiliu utilizat).

e) Limbă informații sigiliu — subrubrică obligatorie dacă se completează subrubrica d). Se specifică limba utilizată în acest set de date.

17.2. **Vinuri** — rubrică obligatorie pentru vinurile incluse în partea XII din anexa I la Regulamentul (CE) nr. 1.234/2007 al Consiliului din 22 octombrie 2007 de instituire a unei organizări comune a piețelor agricole și privind dispoziții specifice referitoare la anumite produse agricole ("Regulamentul unic OCP").

a) Categoria de vin — subrubrică obligatorie pentru vinurile incluse în partea XII din anexa I la Regulamentul (CE) nr. 1.234/2007. Se selectează una dintre următoarele categorii:

— 1 — Vin fără DOP/IGP;

— 2 — Vin din soiuri fără DOP/IGP;

— 3 — Vin cu DOP sau IGP;

 $-4$  — Vin importat;

 $-5$   $-$  Altul.

b) Codul zonei vitivinicole — subrubrică obligatorie pentru vinurile în vrac (volum nominal de peste 60 de litri). Se înscrie zona vitivinicolă din care provine produsul transportat, în conformitate cu anexa IX la Regulamentul (CE) nr. 479/2008.

c) Țara terță de origine — subrubrică obligatorie în cazul în care categoria de vin menționată la subrubrica a) este "Vin importat". Se selectează codul de țară.

d) Alte informații — subrubrică opțională.

e) Limbă alte informații — subrubrică obligatorie dacă se completează subrubrica d). Se specifică limba utilizată în acest set de date.

17.2.1. **Codul operațiunii cu vinuri** — rubrică obligatorie pentru vinurile în vrac (volum nominal de peste 60 de litri)

a) Codul operațiunii cu vinuri — se înscrie unul sau mai multe coduri ale operațiunii cu vinuri, în conformitate cu lista 1.4 b) de la pct. B din anexa VI la Regulamentul (CE) nr. 436/2009 al Comisiei din 26 mai 2009 de stabilire a normelor de aplicare a Regulamentului (CE) nr. 479/2008 al Consiliului în ceea ce privește registrul viticol, declarațiile obligatorii și colectarea de informații pentru monitorizarea pieței, documentele de însoțire a transporturilor de produse și registrele care trebuie păstrate în sectorul vitivinicol

18. **Document certificat** — rubrică opțională

a) Scurtă descriere document — subrubrică obligatorie, cu excepția cazului în care se completează subrubrica c). Se înscrie o descriere a oricărui certificat legat de produsele transportate, de exemplu, certificate legate de denumirea de origine.

b) Limbă descriere document — subrubrică obligatorie dacă se completează subrubrica a). Se specifică limba utilizată în acest set de date.

c) Referință document — subrubrică obligatorie, cu excepția cazului în care se completează subrubrica a). Se înscriu referințe pentru orice certificat referitor la produsele transportate.

d) Limbă referință document — se specifică limba utilizată în acest set de date.

**B.** Completarea opțiunii de anulare

1. Din meniul principal se accesează "Mișcare"> "Monitorizare mișcări" și se selectează o mișcare accesând ARC-ul acesteia.

2. Se accesează butonul "Anulare".

3. Se selectează motivul anulării:

 $-0$  — Altul:

— 1 — Eroare de redactare;

— 2 — Tranzacție comercială întreruptă;

 $-3$  – E-DAI duplicat;

— 4 — Deplasarea nu a început la data expedierii.

4. Pentru a transmite o anulare, se accesează butonul "Transmitere".

**C.** Completarea opțiunii de schimbare a destinației

1. Din meniul principal se accesează "Mișcare"> "Monitorizare mișcări" și se selectează o mișcare accesând ARC-ul acesteia.

2. Se accesează butonul "Schimbare destinație".

3. După vizualizarea informațiilor privind destinația actuală a lotului, se accesează butonul "Creează" pentru schimbarea destinației.

4. În noua fereastră apărută pe ecran se pot alege funcționalitățile dorite: "Cod tip destinație", "Identificarea comerciantului", "Loc livrare" etc.

5. Dacă "Cod tip destinație" are valoarea: Destinație antrepozit fiscal sau utilizator final, un buton "Validare" apare în apropierea câmpului "Identificarea comerciantului", la secțiunea "Comerciant destinatar nou". Acest câmp trebuie completat, după care se selectează butonul "Validare", astfel încât toate câmpurile din secțiunea "Nou destinatar comerciant" să fie validate și recuperate din baza de date locală. În secțiunea "Loc livrare comerciant", o casetă combo se referă la câmpul "Identificare comerciant". Se selectează o valoare și câmpurile conexe vor fi completate în mod automat.

6. Prin accesarea butonului "+ Comerciant destinatar nou" se poate adăuga o secțiune pentru "Comerciant destinatar nou". Nu poate exista decât un singur element "Comerciant destinatar nou" pentru fiecare schimbare de destinație. Elementele create "Comerciant destinatar nou" pot fi eliminate prin accesarea butonului "Ștergere opțiune". Ștergerea se realizează printr-un mesaj de confirmare.

7. Prin accesarea butonului "+ Locul comercial de livrare" se poate adăuga o secțiune pentru locul comercial de livrare. Nu poate exista decât un singur element "Loc livrare comerciant" pentru fiecare schimbare de destinație. Elementele create "Loc livrare comerciant" pot fi eliminate accesând butonul "Ștergere opțiune". Ștergerea se realizează printr-un mesaj de confirmare.

8. Dacă "Cod tip destinație" are valoarea: Destinație export, butonul "Validare" lipsește și toate câmpurile vor fi completate de către utilizator.

9. Pentru a previzualiza proiectul de schimbare a destinației se accesează butonul "Vizualizare proiect".

10. Pentru a transmite proiectul revizuit se accesează butonul "Transmitere". Se afișează un mesaj de confirmare a transmiterii cu succes a documentelor. Odată ce pagina este reinițiată, datele transmise trebuie să fie disponibile în mod needitabil.

11. Accesând butonul "Vizualizare proiect schimbare destinație" sau "Vizualizare schimbare destinație remisă", poate fi afișată o listă a datelor în format imprimabil prin accesarea butonului "Vizualizare la imprimare".

12. Dacă se dorește vizualizarea istoricului mișcării, operațiunea este posibilă dacă mișcarea este creată și cel puțin un document de schimbare de destinație a fost transmis cu succes. În tabul "Mișcări" se selectează ARC-ul aferent unei mișcări pentru care este generată o schimbare de destinație. Accesând butonul "Schimbare destinație" pot fi vizualizate datele. Se accesează butonul "Istoric".

13. Butonul "Schimbare destinație" este întotdeauna afișat expeditorului unei mișcări specifice. În cazul în care nu a fost remisă o schimbare de destinație, se afișează ecranul "Schimbare destinație nouă". Dacă a fost remisă cel puțin o schimbare de destinație pentru mișcarea afișată, se afișează ecranul "Vizualizare schimbare destinație". În cel de-al doilea caz, datele din ultima schimbare de destinație remisă sunt disponibile pe ecran.

**D.** Raport de primire/raport de export

1. Din meniul principal se accesează "Miscare" > "Monitorizare mișcări" și se selectează o mișcare accesând ARC-ul e-DAI-ului pentru care se dorește transmiterea raportului de primire.

2. Se accesează butonul "Raport de primire".

3. Dacă un raport de primire a fost deja transmis, poate fi vizualizat în mod needitabil.

4. În cazul în care niciun raport de primire nu a fost remis încă, pagina afișează două subfile:

— "Detalii raport de primire" — indică informații de bază privind mișcarea în format needitabil. Datele generale din e-DAI sunt completate automat. Secțiunea permite completarea datelor în raportul de primire și încheierea generală a primirii, prin completarea rubricilor:

a) Data primirii produselor — rubrică obligatorie. Se înscrie data primirii produselor.

b) Concluzia generală a primirii — rubrică obligatorie. Se poate selecta, după caz:

— 1 — Primire acceptată și satisfăcătoare;

— 2 — Primire acceptată, dar nesatisfăcătoare;

— 3 — Primire refuzată;

— 4 — Primire refuzată parțial;

— 21 — Ieșire acceptată și satisfăcătoare;

— 22 — Ieșire acceptată, dar nesatisfăcătoare;

— 23 — Ieșire refuzată.

c) Informații complementare — rubrică opțională. Se pot înscrie orice informații suplimentare referitoare la primirea produselor accizabile

d) Limbă informații complementare — rubrică obligatorie dacă se completează rubrica "Informatii complementare". Se specifică limba utilizată în acest set de date.

— "Listă articole raport de primire" — secțiune obligatorie dacă concluzia generală a primirii nu este "Primire acceptată și satisfăcătoare" sau "lesire acceptată și satisfăcătoare". Stările afișajului din pagină depind de structura "Listei articole raport de primire":

Rubrica 7: Corpul raportului de primire

a) Număr unic de referință al articolului — subrubrică obligatorie. Se înscrie numărul unic de referință al corpului de date al e-DAI-ului asociat [subrubrica 17a) din e-DAI] privind produsele accizabile cărora li se aplică unul dintre codurile pentru care se completează lista.

b) Indicator de minusuri sau plusuri — subrubrică obligatorie când se constată un minus sau un plus cantitativ în cazul corpului de date respectiv. Se poate selecta, după caz, "Minus" sau "Plus".

c) Minusuri sau plusuri constatate — subrubrică obligatorie dacă este specificat indicatorul din rubrica "Indicator de minusuri sau plusuri". Se înscrie cantitatea (exprimată în unitatea de măsură asociată codului produsului accizabil).

d) Codul produsului accizabil — subrubrică obligatorie completată automat cu datele existente.

e) Cantitatea refuzată — subrubrică obligatorie dacă pentru concluzia generală de primire codul este "Primire refuzată partial".

Rubrica 7.1: Motivul insatisfacției — rubrică obligatorie pentru fiecare articol căruia nu îi este aplicat codul concluziei generale de primire "Primire acceptată și satisfăcătoare" sau "lesire acceptată și satisfăcătoare".

a) Motivul insatisfacției — subrubrică obligatorie. Se selectează unul dintre motivele:

- $-0$  altele:
- $-1$   $-$  plus;
- $-2 -$  minus;
- 3 produse deteriorate;
- $-4$  sigiliu rupt;
- 5 raportat de ECS (sistemul de control al exporturilor);

— 6 — unul sau mai multe corpuri de date cu coduri incorecte.

b) Informații complementare – subrubrică obligatorie dacă motivul insatisfacției este "Altele". În cazul în care codul motivului insatisfacției este "Produse deteriorate", "Sigiliu rupt" sau "Raportat de ECS", subrubrica este optională.

c) Limbă Informații complementare — subrubrică obligatorie dacă se completează subrubrica "Informații complementare". Se specifică limba utilizată în acest set de date.

#### **EDITOR: PARLAMENTUL ROMÂNIEI — CAMERA DEPUTAȚILOR**

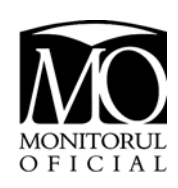

"Monitorul Oficial" R.A., Str. Parcului nr. 65, sectorul 1, București; C.I.F. RO427282, IBAN: RO55RNCB0082006711100001 Banca Comercială Română - S.A. - Sucursala "Unirea" București și IBAN: RO12TREZ7005069XXX000531 Direcția de Trezorerie și Contabilitate Publică a Municipiului București (alocat numai persoanelor juridice bugetare) Tel. 021.318.51.29/150, fax 021.318.51.15, e-mail: marketing@ramo.ro, internet: www.monitoruloficial.ro

Adresa pentru publicitate: Centrul pentru relații cu publicul, București, șos. Panduri nr. 1, bloc P33, parter, sectorul 5, tel. 021.411.58.33 și 021.410.47.30, fax 021.410.77.36 și 021.410.47.23 Tiparul: "Monitorul Oficial" R.A.

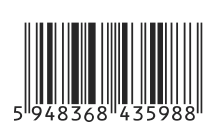